## **Reducción de la vibración de la cámara**

Si se ajusta el estabilizador de imágenes, se reduce la vibración de la cámara durante una grabación.

*1* Abra el monitor LCD y seleccione el modo vídeo.

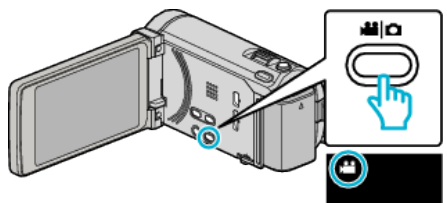

*2* Pulse "MENU".

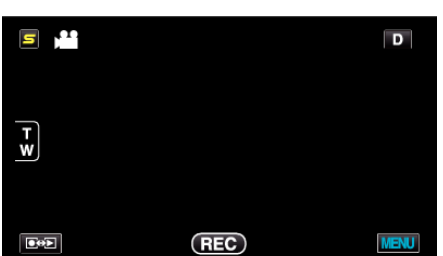

*3* Pulse "DIS" (estabilizador de imágenes).

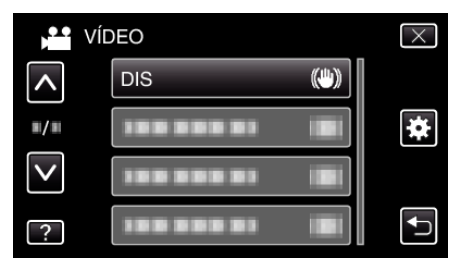

- 0 Pulse ∧ o ∨ para moverse hacia arriba o hacia abajo para realizar más selecciones.
- $\bullet$  Pulse  $\times$  para ver el menú.
- Pulse <u>→</u> para regresar a la pantalla anterior.
- *4* Pulse el ajuste deseado.

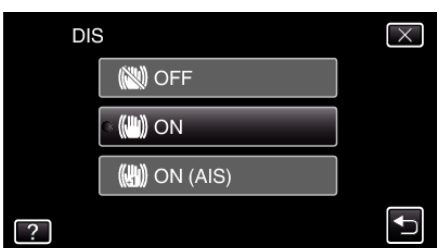

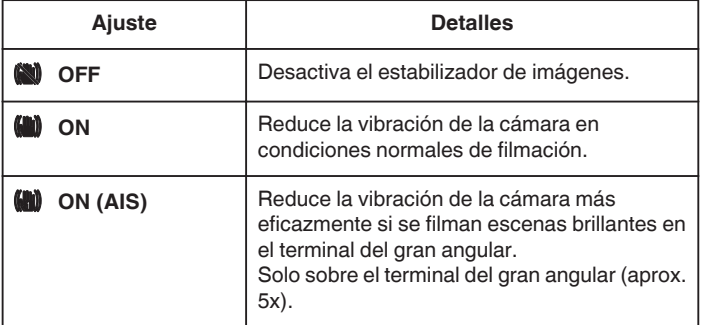

## **Configuración del modo AIS mejorado**

El área de corrección en el modo AIS mejorado es mayor que la del modo AIS. Se puede reducir el movimiento de la cámara con más eficacia, incluso cuando se esté grabando, haciendo zoom desde el gran angular hasta la telefoto, o moviéndola junto con la persona.

- Configure el modo AIS mejorado de la siguiente manera.
	- 1 Asigne "DIS" al botón USER.
	- 2 Mantenga presionado el botón USER.
- <sup>•</sup> El modo AIS mejorado está configurado y se muestra  $\mathbb{Q}_2$ . Se cancela el modo cuando se suelta el botón. Para grabar en el modo AIS mejorado, presione el botón de grabación

mientras sostiene el botón USER. El modo se cancela cuando se detiene la grabación.

## **Nota :**

- 0 Se recomienda ajustar el estabilizador de imágenes en "OFF" cuando se filma un sujeto con poco movimiento utilizando la unidad sobre un trípode.
- 0 Puede resultar imposible efectuar una estabilización completa si la vibración de la cámara es excesiva.
- 0 Este ajuste es eficaz solo para la grabación de vídeos.